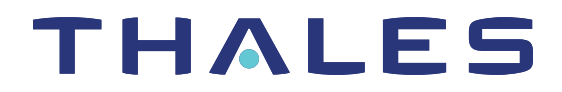

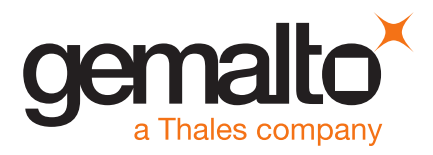

# SafeNet ProtectServer/ProtectToolkit 5.6 CUSTOMER RELEASE NOTES

**Issue Date:** 09 December 2019

**Document Part Number:** 007-007171-017 Rev. G

The most up-to-date version of this document is posted to the Technical Support Customer Portal at [https://supportportal.thalesgroup.com](https://supportportal.thalesgroup.com/).

### **Contents**

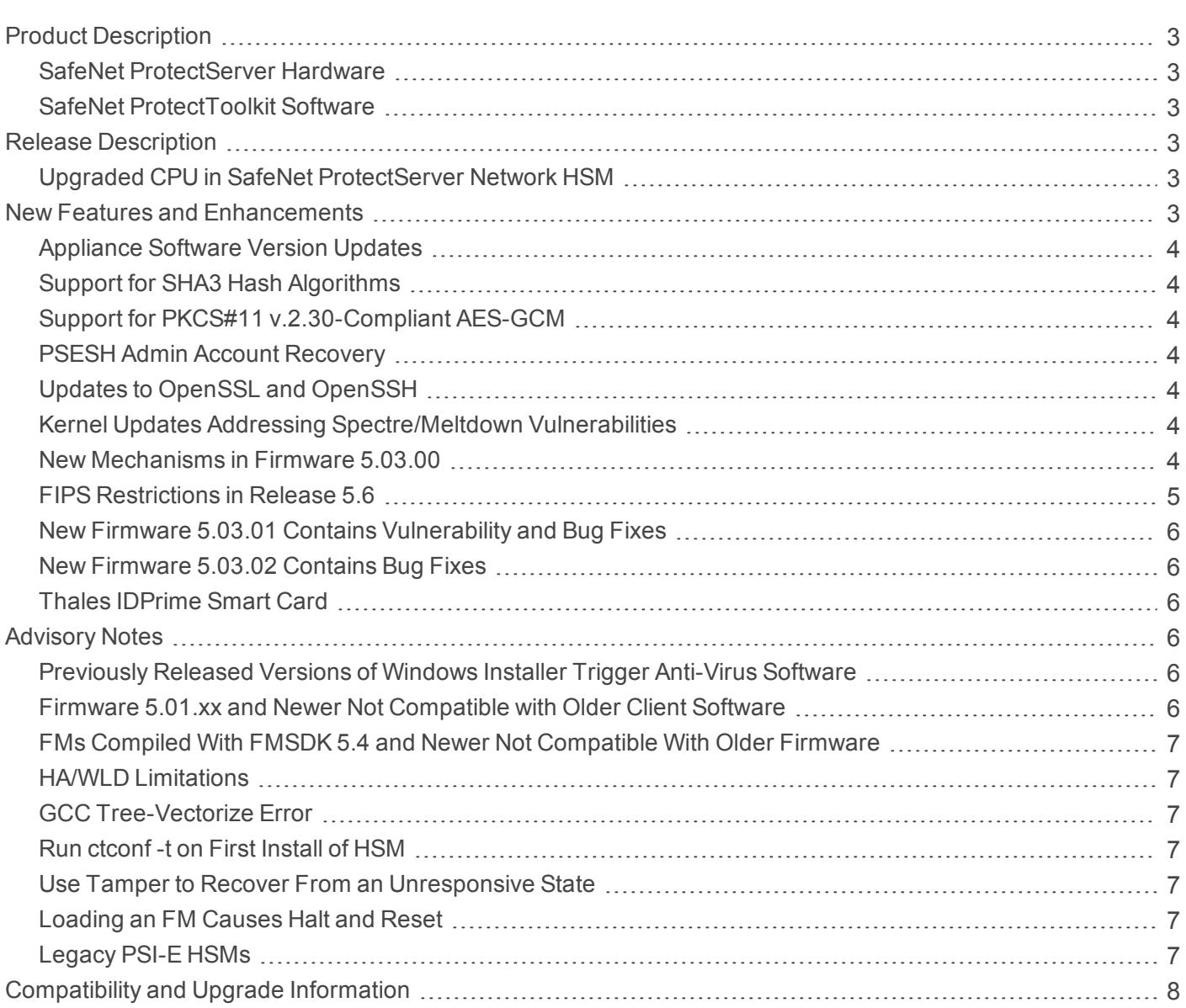

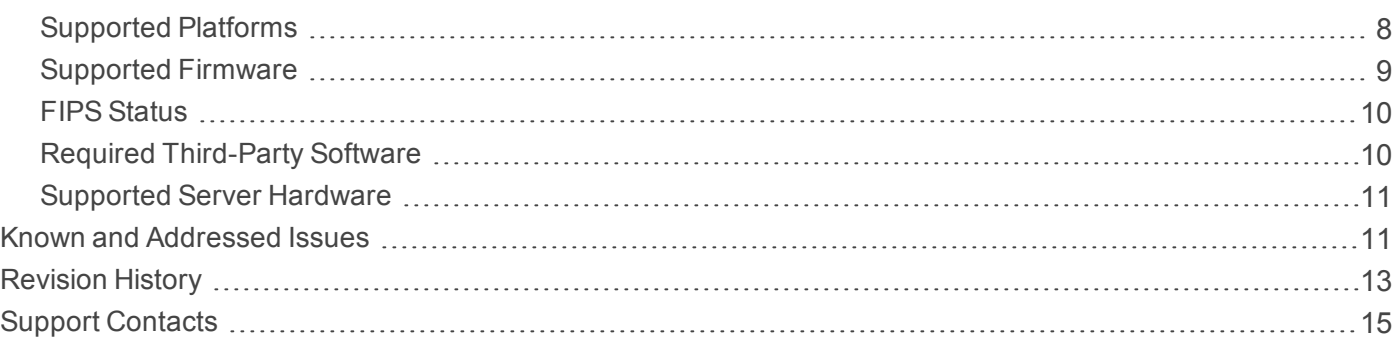

## <span id="page-2-0"></span>Product Description

SafeNet ProtectToolkit is Thales's PKCS #11 V 2.20-compliant API product, designed to work with the SafeNet ProtectServer line of hardware security modules (HSMs).

#### <span id="page-2-1"></span>SafeNet ProtectServer Hardware

SafeNet ProtectToolkit supports the following hardware platforms:

- **>** SafeNet ProtectServer Network HSM intelligent cryptographic adapter (external network appliance engine).
- **>** SafeNet ProtectServer Network HSM Plus intelligent cryptographic adapter (upgraded external network appliance engine).
- **>** SafeNet ProtectServer PCIe HSM intelligent cryptographic adapter (PCIe bus).

Although the SafeNet ProtectServer Network HSM, Network HSM Plus, and PCIe HSM are functionally equivalent to their legacy counterparts, the embedded cryptographic engine used on the HSMs has been upgraded:

- **>** The legacy PSE and PSI-E HSMs contain the K5 cryptographic engine.
- **>** The new SafeNet ProtectServer Network HSM, Network HSM Plus, and PCIe HSM contain the upgraded K6 cryptographic engine.

#### <span id="page-2-2"></span>SafeNet ProtectToolkit Software

The SafeNet ProtectToolkit software includes the following components:

- **>** SafeNet ProtectToolkit-C Toolkit for PKCS #11 and C Language API calls
- **>** SafeNet ProtectToolkit-J API support for Java
- <span id="page-2-3"></span>**>** SafeNet ProtectToolkit-M - Microsoft CAPI and CNG support (Windows only)

## Release Description

SafeNet ProtectToolkit 5.6 extends the functionality and utility of SafeNet ProtectServer HSMs. SafeNet ProtectToolkit 5.6 is compatible with SafeNet ProtectServer Network HSM, Network HSM Plus, and PCIe HSM.

#### <span id="page-2-4"></span>Upgraded CPU in SafeNet ProtectServer Network HSM

As part of our policy of continuous improvement, new SafeNet ProtectServer Network HSMs contain an upgraded Intel® Atom™ CPU E3827 1.74 GHz processor. These models have appliance software version 5.4 and HSM firmware 5.02.00 installed at the factory, and ship with SafeNet ProtectToolkit 5.5. You can download the latest software from the Customer Support Portal. If you require FIPS-validated firmware immediately, download and install firmware version 5.03.02.

## <span id="page-2-5"></span>New Features and Enhancements

Release 5.6 provides the following new features and enhancements:

### <span id="page-3-0"></span>Appliance Software Version Updates

Thales now provides secure package files that allow you to update the appliance software image on any SafeNet ProtectServer Network HSM or Network HSM Plus that includes PSESH. You can download the following update packages from the Thales Customer Support Portal:

- **>** Secure Update Package Patch (**SPKG-0.1-1.i386.rpm**). This patch adds a new PSESH command, **package install**. In the future, this command will be used to apply software updates and any other secure patches released for ProtectServer Network HSMs.
- **>** Secure package containing the latest appliance software image

For detailed instructions for applying the update, refer to the latest version of the SafeNet ProtectToolkit documentation (5.8 or above):

- **>** *Network HSM Installation and Configuration Guide* **>** *Updating the Appliance Software Image*
- <span id="page-3-1"></span>**>** *Network HSM Plus Installation and Configuration Guide* **>** *Updating the Appliance Software Image*

#### Support for SHA3 Hash Algorithms

SafeNet ProtectToolkit 5.6 provides new mechanisms that use the SHA3 standard, as described by NIST in [FIPS PUB](https://nvlpubs.nist.gov/nistpubs/FIPS/NIST.FIPS.202.pdf) 202. See "New Mechanisms in Firmware [5.03.00" below](#page-3-6) for a list of new mechanisms, which can be used interchangeably with their SHA2 counterparts.

### <span id="page-3-2"></span>Support for PKCS#11 v.2.30-Compliant AES-GCM

SafeNet ProtectToolkit 5.6 supports the Galois/Counter Mode (GCM) option with AES, in compliance with [NIST SP](https://csrc.nist.gov/publications/detail/sp/800-38d/final) 800-38D (see "New Mechanisms in Firmware [5.03.00" below](#page-3-6)). Refer to product documentation and *PKCS#11 version 2.30 Draft 7* for a description of the AES\_GCM mechanism.

### <span id="page-3-3"></span>PSESH Admin Account Recovery

As a security measure, the **admin** account is locked out after 10 consecutive failed console login attempts. New ProtectServer Network HSMs that are shipped with appliance image 5.6 and above will allow the **admin** user to recover the account, without assistance from Thales, by zeroizing the HSM. The **admin** user can also reset passwords for the **audit** as well as the **pseoperator** user. Consult the product documentation for these procedures.

#### <span id="page-3-4"></span>Updates to OpenSSL and OpenSSH

<span id="page-3-5"></span>SafeNet ProtectToolkit 5.6 contains security updates to OpenSSL and OpenSSH.

#### Kernel Updates Addressing Spectre/Meltdown Vulnerabilities

The SafeNet ProtectServer Network HSM and SafeNet ProtectServer Network HSM Plus appliance kernels have been updated to address the Spectre and Meltdown vulnerabilities in Intel® processors.

#### <span id="page-3-6"></span>New Mechanisms in Firmware 5.03.00

Firmware 5.03.00 provides bug fixes as outlined in ["Addressed](#page-11-0) Issues" on page 12. This firmware supports the latest features from release 5.6. The following new mechanisms are available in firmware 5.03.00:

- **>** CKM\_AES\_GCM
- **>** SHA3 Signing mechanisms:
- **•** CKM\_SHA3\_224\_RSA\_PKCS
- **•** CKM\_SHA3\_256\_RSA\_PKCS
- **•** CKM\_SHA3\_384\_RSA\_PKCS
- **•** CKM\_SHA3\_512\_RSA\_PKCS
- **•** CKM\_SHA3\_224\_RSA\_PKCS\_PSS
- **•** CKM\_SHA3\_256\_RSA\_PKCS\_PSS
- **•** CKM\_SHA3\_384\_RSA\_PKCS\_PSS
- **•** CKM\_SHA3\_512\_RSA\_PKCS\_PSS
- **•** CKM\_ECDSA\_SHA3\_224
- **•** CKM\_ECDSA\_SHA3\_256
- **•** CKM\_ECDSA\_SHA3\_384
- **•** CKM\_ECDSA\_SHA3\_512
- **>** SHA3 Hashing mechanisms:
	- **•** CKM\_SHA3\_224
	- **•** CKM\_SHA3\_256
	- **•** CKM\_SHA3\_384
	- **•** CKM\_SHA3\_512
- **>** SHA3 HMAC mechanisms:
	- **•** CKM\_SHA3\_224\_HMAC
	- **•** CKM\_SHA3\_224\_HMAC\_GENERAL
	- **•** CKM\_SHA3\_256\_HMAC
	- **•** CKM\_SHA3\_256\_HMAC\_GENERAL
	- **•** CKM\_SHA3\_384\_HMAC
	- **•** CKM\_SHA3\_384\_HMAC\_GENERAL
	- **•** CKM\_SHA3\_512\_HMAC
	- **•** CKM\_SHA3\_512\_HMAC\_GENERAL
- **>** SHA3 Key derivation mechanisms:
	- **•** CKM\_SHA3\_224\_KEY\_DERIVE
	- **•** CKM\_SHA3\_256\_KEY\_DERIVE
	- **•** CKM\_SHA3\_384\_KEY\_DERIVE
	- **•** CKM\_SHA3\_512\_KEY\_DERIVE

### <span id="page-4-0"></span>FIPS Restrictions in Release 5.6

New operational restrictions have been put in place to reflect changes in FIPS requirements. In FIPS mode, operations of certain cryptographic algorithms are restricted to keys with a minimum modulus. Any attempt to use or create a key smaller than the specified minimum will result in a CKR\_KEY\_SIZE\_RANGE error.

In this release, the following new restrictions apply when FIPS Mode is active:

- **>** When using DES3 keys for encryption/wrapping, a maximum of 2 28 64-bit packets can be processed by a single key. When this limit is reached, an error occurs (CKR\_KEY\_NOT\_ACTIVE).
- **>** The following mechanisms cannot be used for MAC generation:
	- **•** CKM\_DES3\_MAC
	- **•** CKM\_DES3\_MAC\_GENERAL
	- **•** CKM\_DES3\_X919\_MAC
	- **•** CKM\_DES3\_X919\_MAC\_GENERAL
	- **•** CKM\_DES3\_RETAIL\_CFB\_MAC

#### <span id="page-5-0"></span>New Firmware 5.03.01 Contains Vulnerability and Bug Fixes

Firmware 5.03.01 includes the features and restrictions listed for 5.03.00 above, as well as new cryptographic restrictions in accordance with NIST's updates to SP [800-56A](https://csrc.nist.gov/publications/detail/sp/800-56a/rev-3/final) and SP [800-56C](https://csrc.nist.gov/publications/detail/sp/800-56c/rev-1/final). Firmware 5.03.01 contains bug and vulnerability fixes, and is a candidate for FIPS certification.

#### <span id="page-5-1"></span>New Firmware 5.03.02 Contains Bug Fixes

Firmware 5.03.02 includes the features and FIPS restrictions listed for 5.03 00 and 5.03.01 above, and also the latest bug fixes (see ["Addressed](#page-11-0) Issues" on page 12). This is the latest candidate firmware for FIPS certification.

#### <span id="page-5-2"></span>Thales IDPrime Smart Card

Firmware 5.03.01 also adds support for the Thales IDPrime smart card. The new smart card provides the same functions as the previous version.

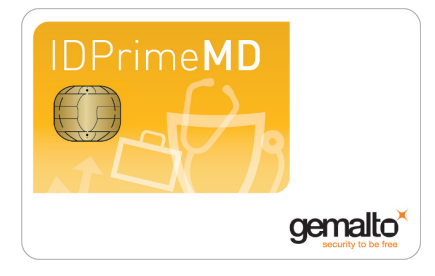

## <span id="page-5-3"></span>Advisory Notes

### <span id="page-5-4"></span>Previously Released Versions of Windows Installer Trigger Anti-Virus Software

Windows installer binaries in SafeNet ProtectToolkit 5.4 and earlier are being flagged as malware by anti-virus software. These versions are still usable, but they may conflict with your anti-virus software.

#### <span id="page-5-5"></span>Firmware 5.01.xx and Newer Not Compatible with Older Client Software

Firmware version 5.01.xx is not compatible with client software older than release 5.4. If you are using firmware older than 5.01.xx, upgrade your client software to 5.6 *before* you upgrade the HSM firmware.

**NOTE** Please refer to Technical Note KB0016370 for more information on this issue.

#### <span id="page-6-0"></span>FMs Compiled With FMSDK 5.4 and Newer Not Compatible With Older Firmware

FMs compiled using FMSDK 5.4 or newer will not load correctly on an HSM with firmware 5.00.xx. If an HSM with a newer FM and firmware 5.01.xx is downgraded to firmware 5.00.xx, the FM will be deleted. To avoid this, use FMSDK 5.3 to compile FMs intended for use with firmware 5.00.xx.

### <span id="page-6-1"></span>HA/WLD Limitations

While SafeNet ProtectToolkit is designed to be backwards-compatible with older ProtectServer HSMs, capabilities vary between firmware versions, and these differences may cause issues. Newer firmware uses more cryptographic mechanisms, so calls to **C\_GetMechanismList** will return different data lengths than with older firmware. Should an HA/WLD handover occur between obtaining the required length of a buffer and reading data into it, a "buffer too small" error may occur. To avoid this, query each HSM in the cluster to establish the correct size for the mechanism list buffer. Calls to the **C\_GetMechanismList** function should be handled on a slot-by-slot basis.

### <span id="page-6-2"></span>GCC Tree-Vectorize Error

In some cases, a bug in the GCC 4.6.x optimizer (the version used for SafeNet ProtectToolkit 5.x FMs) will cause a compilation failure with the following error:

Internal compiler error: in vect transform stmt, at tree-vect-stmts.c:4887 To avoid this bug, add **-fno-tree-vectorize** to the gcc command line. This can be done by including the following line in your FM makefiles, or at the end of **opt/safenet/fm-toolchain/fmgcc-ppc440e-1.0.0/fmconfig.mk**:

<span id="page-6-3"></span>CFLAGS += -fno-tree-vectorize

### Run ctconf -t on First Install of HSM

The first time you install a SafeNet ProtectServer HSM, execute the command **ctconf -t** to synchronize the card clock with the machine clock before running any other command. You should also initialize the user token, as there are some performance tests that are skipped if the user token is not initialized.

### <span id="page-6-4"></span>Use Tamper to Recover From an Unresponsive State

If the SafeNet ProtectServer HSM enters a non-useful or non-responsive state that does not resolve itself after a system reboot, try "tampering" the card. For the SafeNet ProtectServer PCIe HSM, remove the card from the computer for a few minutes and then re-insert it. For the SafeNet ProtectServer Network HSM, use the tamper key located on the rear of the appliance. If the HSM does not return to normal operation, contact Thales Technical Support (see "Support [Contacts" on](#page-14-0) page 15).

### <span id="page-6-5"></span>Loading an FM Causes Halt and Reset

When you load an FM, the HSM is automatically halted and reset. The halt/reset is reported as an error in the event logs and in **/var/log/messages**. This error can be safely ignored.

### <span id="page-6-6"></span>Legacy PSI-E HSMs

PSI-E with SafeNet ProtectToolkit 5.6 supports all the same functionality as the SafeNet ProtectServer PCIe HSM with SafeNet ProtectToolkit 5.6, with the following limitations:

- **>** You cannot use a mix of PSI-E and SafeNet ProtectServer PCIe HSM cards in the same server. When installing multiple HSMs in a server, ensure that all of the HSM PCIe cards are of the same type (all legacy PSI-E or all SafeNet ProtectServer PCIe HSM).
- **>** The FM delete command (**ctconf –l**) does not delete FMs from legacy PSI-E HSMs. This command only disables them, as in PTK 4.x.

## <span id="page-7-0"></span>Compatibility and Upgrade Information

#### <span id="page-7-1"></span>Supported Platforms

The supported platforms are listed in the following table.

C=SafeNet ProtectToolkit-C, PKCS #11 v2.10/2.20

M=SafeNet ProtectToolkit-M, MS CSP 2.0 with CNG

J=SafeNet ProtectToolkit-J, Java runtime 6.x/7.x/8.x

**NOTE** Do not upgrade to SafeNet ProtectToolkit 5.6 if you are using the legacy PSG HSM.

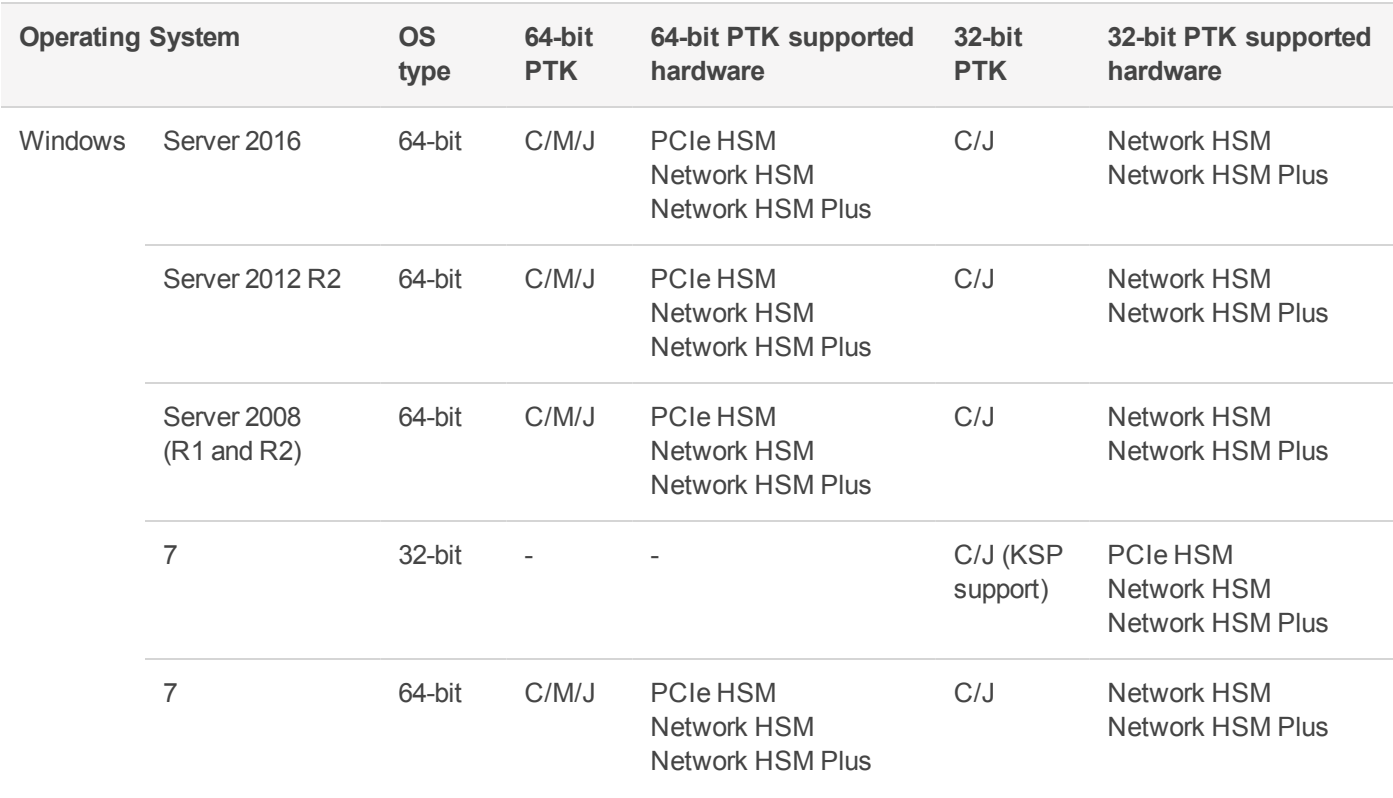

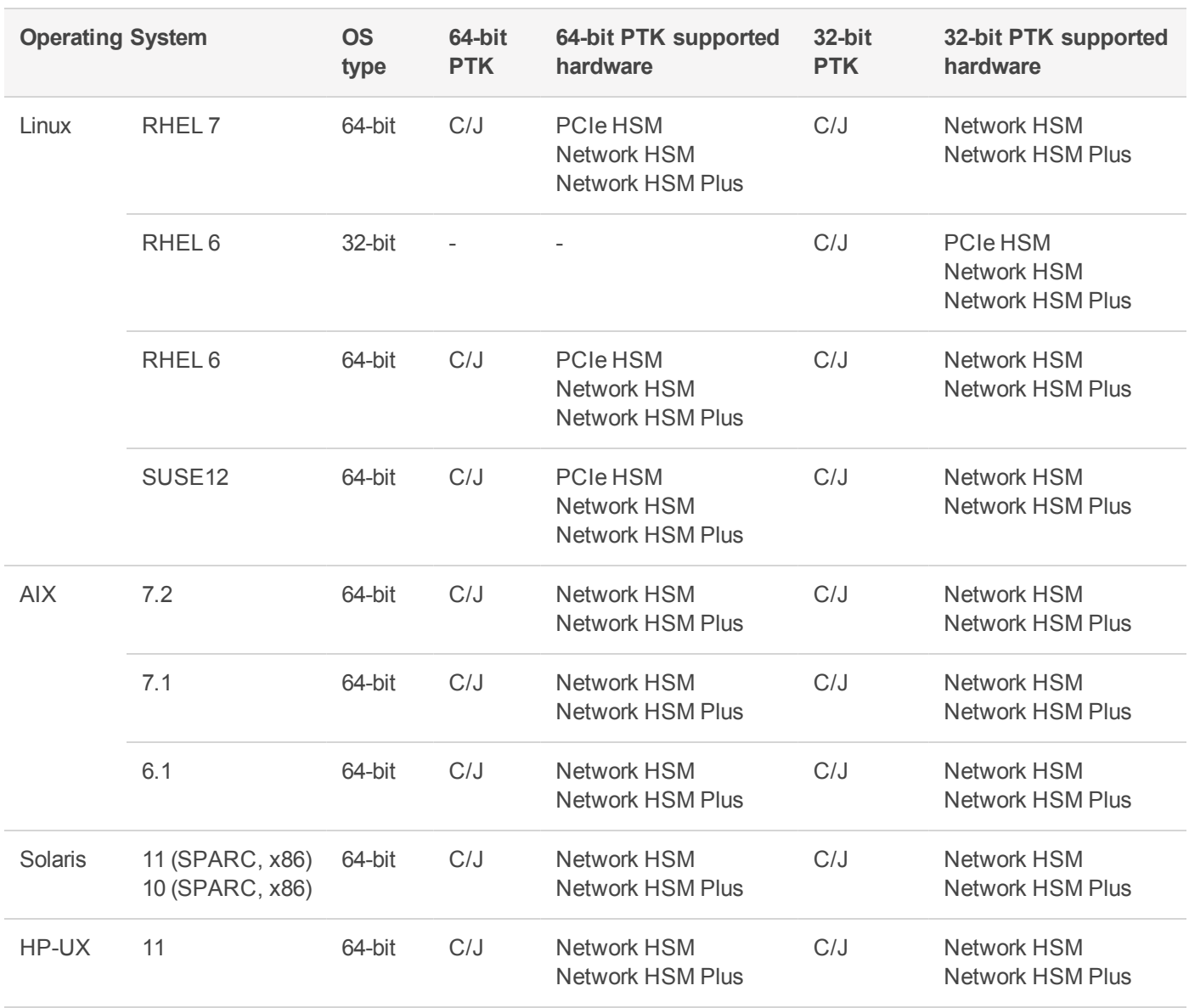

### <span id="page-8-0"></span>Supported Firmware

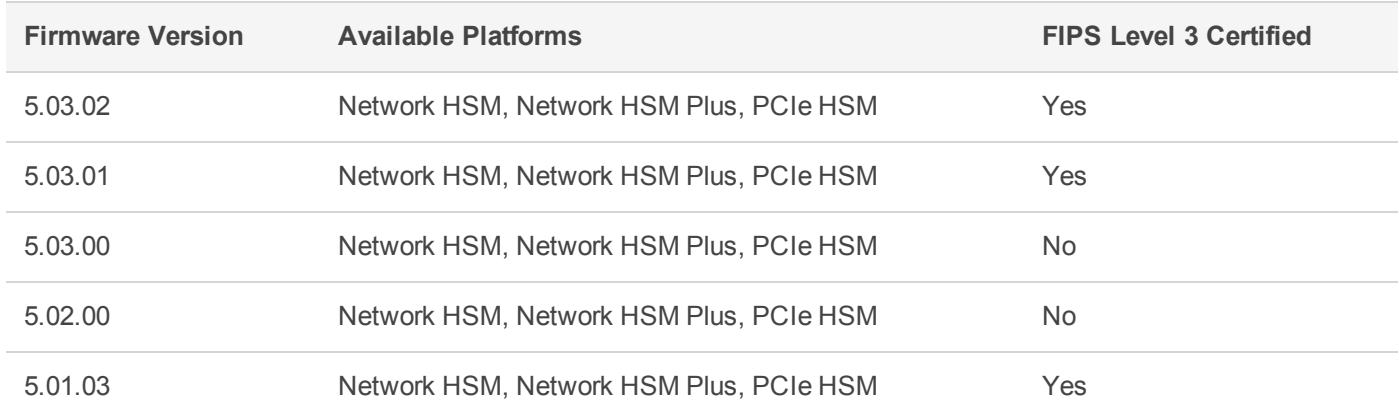

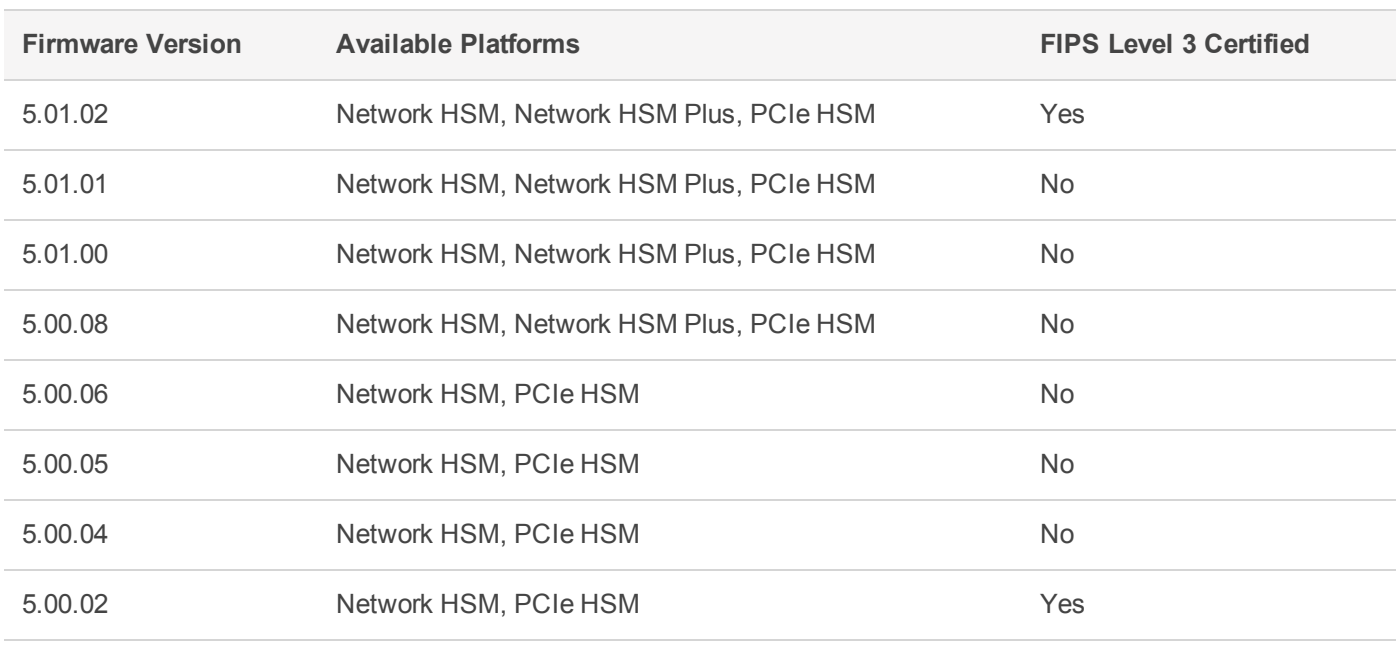

**NOTE** The SafeNet ProtectServer Network HSM, Network HSM Plus, and PCIe HSM ship with firmware version 5.02.00. If you require FIPS certification immediately, you can download and install firmware 5.03.02.

#### <span id="page-9-0"></span>FIPS Status

The latest FIPS-certified firmware version is 5.03.02. Refer to the following documents or contact Thales Support for the current FIPS validation status:

- **>** Modules Under Test: <http://csrc.nist.gov/groups/STM/cmvp/documents/140-1/140IUT.pdf>
- **>** Modules in Process: <http://csrc.nist.gov/groups/STM/cmvp/documents/140-1/140InProcess.pdf>
- <span id="page-9-1"></span>**>** Completed Validations - Vendor List: <http://csrc.nist.gov/groups/STM/cmvp/documents/140-1/1401vend.htm>

### Required Third-Party Software

You must install the following third-party software before installing SafeNet ProtectToolkit 5.6:

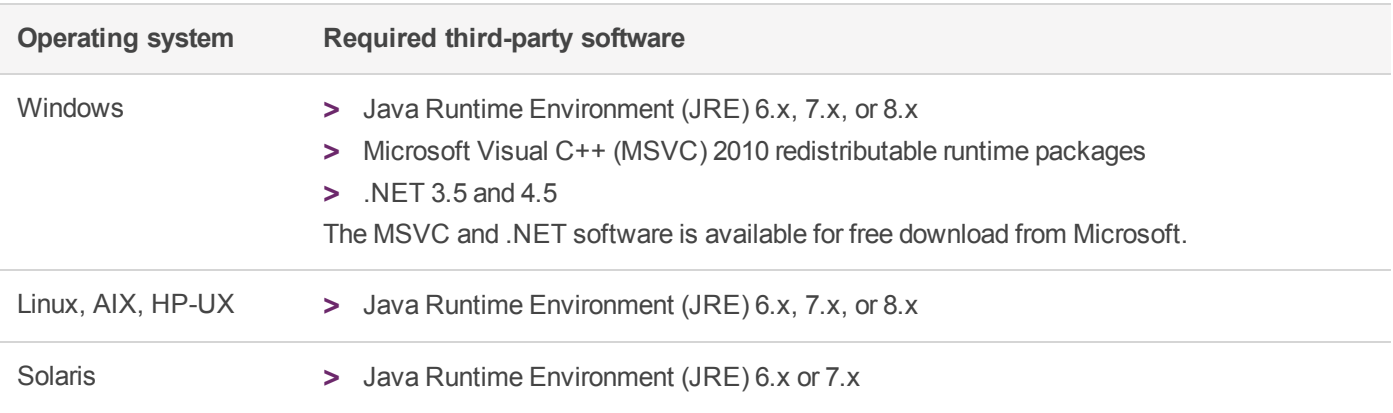

#### <span id="page-10-0"></span>Supported Server Hardware

The SafeNet ProtectServer PCIe HSM card is designed to the PCIe 1.1 standard, for use in servers with PCIe x4 slots. You can also install the SafeNet ProtectServer PCIe HSM in servers equipped with larger connector slots (from x4 to x16), with the following caveat:

Some computer motherboards are equipped with x16 slots that are intended to be used for video cards only. If you install the SafeNet ProtectServer PCIe card in a video-only x16 slot, it will be detected on startup, but won't respond as a video card. As a result, the system will not boot successfully. This problem is not specific to the SafeNet ProtectServer PCIe card and could happen with any non-video PCIe card. If you encounter this issue on your server, try another available slot.

Modern motherboards increasingly tend to support PCIe 2.0 standard, which is backward compatible with version 1.1 when correctly implemented.

## <span id="page-10-1"></span>Known and Addressed Issues

This section lists the issues known to exist in the product at the time of release, and those that have been fixed for this release. The following table defines the severity of the issues listed in this section.

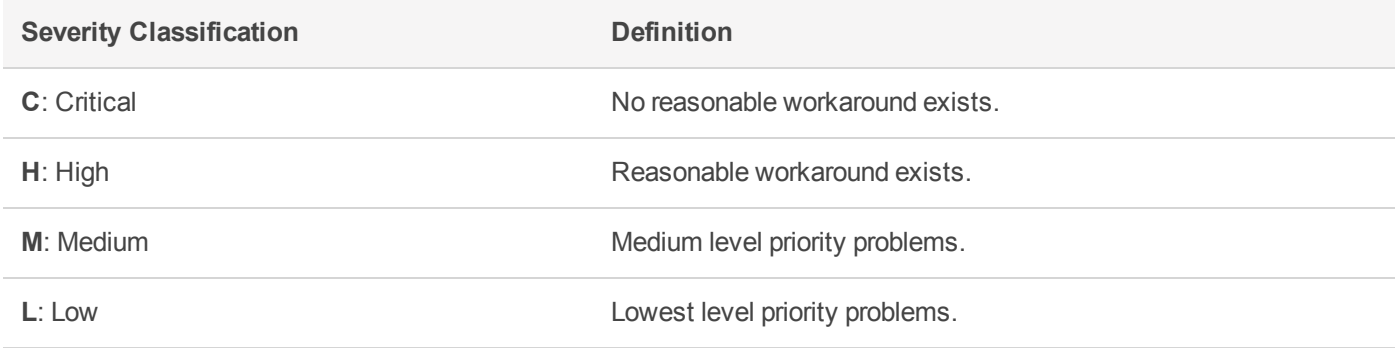

#### Known Issues

The following table lists the known issues at time of release. Workarounds are provided where available.

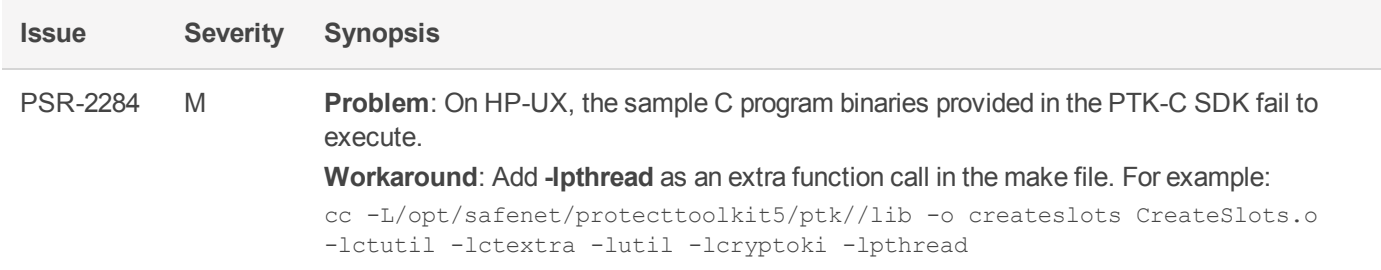

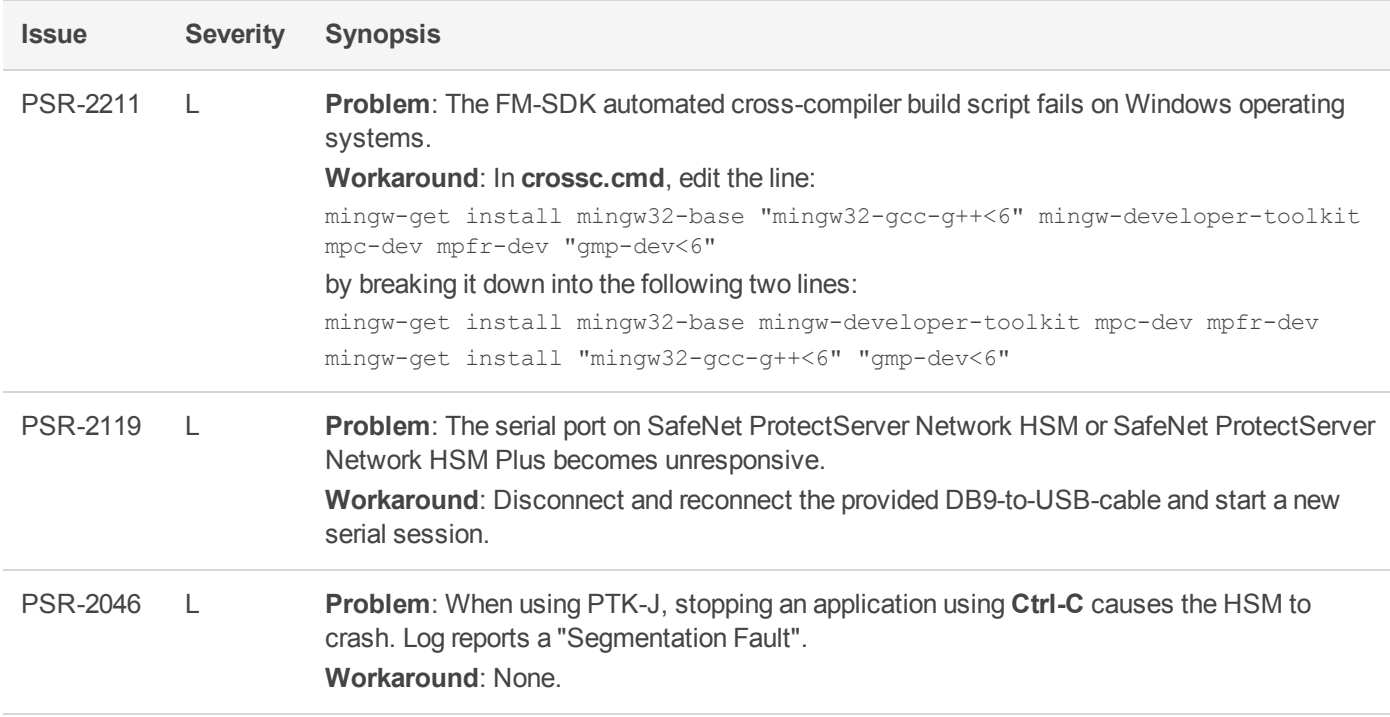

### <span id="page-11-0"></span>Addressed Issues

The following table lists the issues addressed in this release.

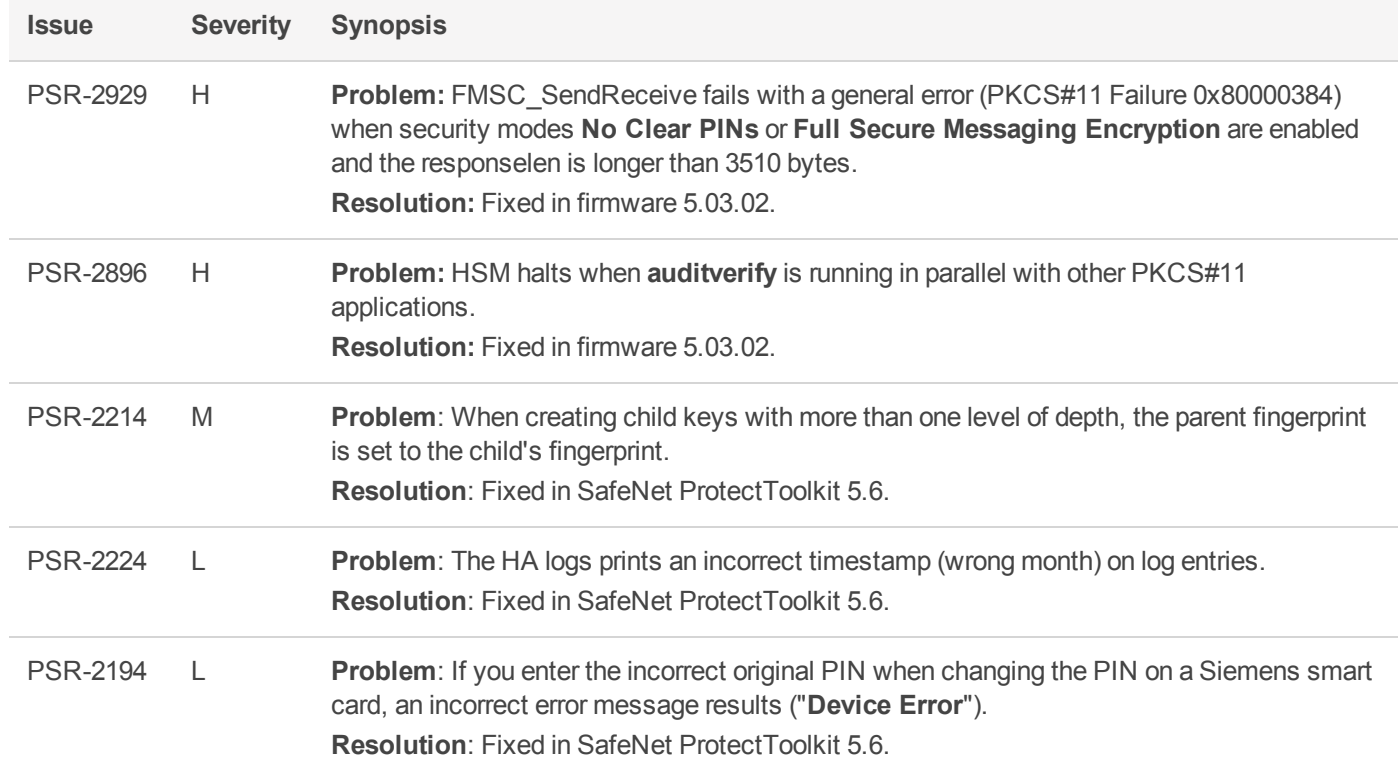

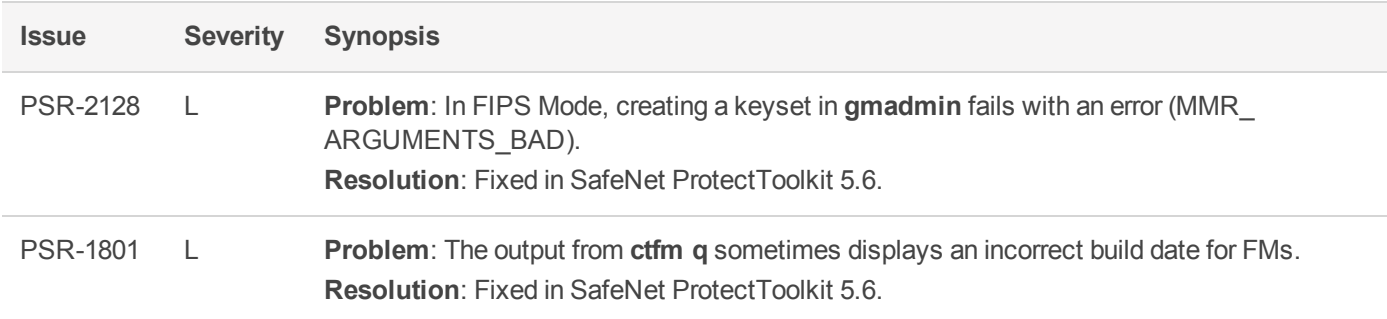

## <span id="page-12-0"></span>Revision History

#### **Revision A: 18 April 2018**

**>** Initial Release

#### **Revision B: 31 July 2018**

- **>** Added to "Supported [Firmware" on](#page-8-0) page 9:
	- **•** Firmware 5.01.02 -- FIPS Level 3 Certified

#### **Revision C: 04 September 2018**

- **>** Added to **New Features and Enhancements**:
	- **•** "New Firmware 5.03.01 Contains [Vulnerability](#page-5-0) and Bug Fixes" on page 6
	- **•** "Thales IDPrime Smart [Card" on](#page-5-2) page 6
- **>** Added to **Supported Firmware**:
	- **•** Firmware 5.01.03

#### **Revision D: 15 November 2018**

**>** Additional clarifications regarding firmware 5.03.01

#### **Revision E: 12 February 2019**

- **>** Added to **New Features and Enhancements**:
	- **•** "New [Firmware](#page-5-1) 5.03.02 Contains Bug Fixes" on page 6
- **>** Added to **Supported Firmware**:
	- **•** Firmware 5.03.02
- **>** Added to **Addressed Issues**:
	- **•** PSR-2929
	- **•** PSR-2896

#### **Revision F: 29 March 2019**

**>** Added to **New Features and Enhancements**:

- **•** "Appliance Software Version [Updates" on](#page-3-0) page 4
- **>** Added to **Advisory Notes**:
	- **•** "Loading an FM Causes Halt and [Reset" on](#page-6-5) page 7

#### **Revision G: 09 December 2019**

- **>** Added to "Supported [Firmware" on](#page-8-0) page 9:
	- **•** Firmware 5.03.02 -- FIPS Level 3 Certified
	- **•** Firmware 5.03.01 -- FIPS Level 3 Certified
	- **•** Firmware 5.01.03 -- FIPS Level 3 Certified

## <span id="page-14-0"></span>Support Contacts

If you encounter a problem while installing, registering, or operating this product, please refer to the documentation before contacting support. If you cannot resolve the issue, contact your supplier or [Thales](https://supportportal.thalesgroup.com/csm) [Customer](https://supportportal.thalesgroup.com/csm) Support.

Thales Customer Support operates 24 hours a day, 7 days a week. Your level of access to this service is governed by the support plan arrangements made between Thales and your organization. Please consult this support plan for further information about your entitlements, including the hours when telephone support is available to you.

### Customer Support Portal

The Customer Support Portal, at [https://supportportal.thalesgroup.com](https://supportportal.thalesgroup.com/), is where you can find solutions for most common problems. The Customer Support Portal is a comprehensive, fully searchable database of support resources, including software and firmware downloads, release notes listing known problems and workarounds, a knowledge base, FAQs, product documentation, technical notes, and more. You can also use the portal to create and manage support cases.

**NOTE** You require an account to access the Customer Support Portal. To create a new account, go to the portal and click on the **REGISTER** link.

#### **Telephone**

The support portal also lists telephone numbers for voice contact ([Contact](https://supportportal.thalesgroup.com/csm?id=kb_article_view&sys_kb_id=42fb71b4db1be200fe0aff3dbf96199f&sysparm_article=KB0013367) Us).